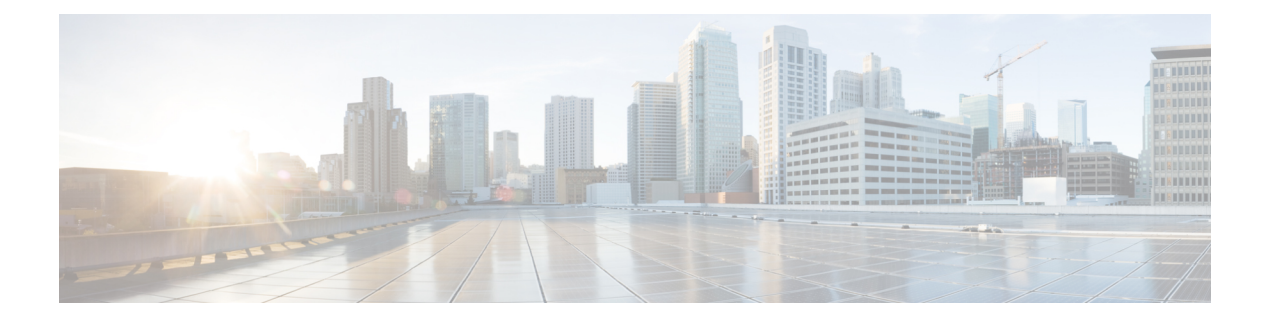

# 配置呼叫控制发现

- [呼叫控制发现概述](#page-0-0), 第1页
- [呼叫控制发现前提条件](#page-0-1), 第1页
- [呼叫控制发现配置任务流程](#page-0-2), 第1页
- [呼叫控制发现交互](#page-6-0), 第7页
- [呼叫控制发现限制](#page-7-0), 第 8 页

## <span id="page-0-0"></span>呼叫控制发现概述

使用呼叫控制发现 (CCD) 来通告 Unified Communications Manager 信息及其他关键属性(例如目录号 码模式)。使用服务广告框架 (SAF) 网络的其他呼叫控制实体可以使用通告的信息动态配置和调整 其路由操作。使用 SAF 的所有实体都会通告其目录号码模式和其他关键信息。其他远程呼叫控制实 体可以了解此广播的相关信息并调整呼叫的路由操作。

## <span id="page-0-1"></span>呼叫控制发现前提条件

- 启用 SAF 的 SIP 和 H.323 群集间(非网守控制)干线
- 支持和使用SAF网络的远程呼叫控制实体;例如,其他UnifiedCommunications Manager或Cisco Unified Communications Manager Express 服务器
- 配置为 SAF 前转器的 Cisco IOS 路由器

## <span id="page-0-2"></span>呼叫控制发现配置任务流程

过程

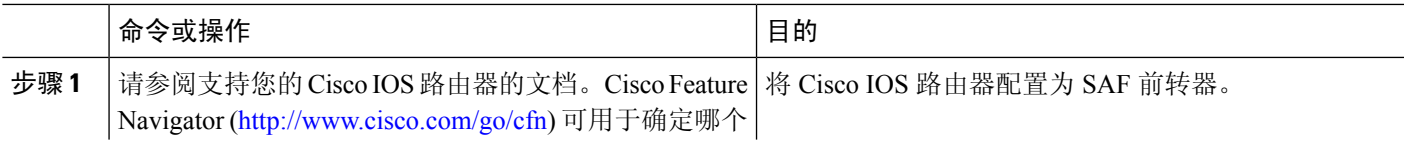

I

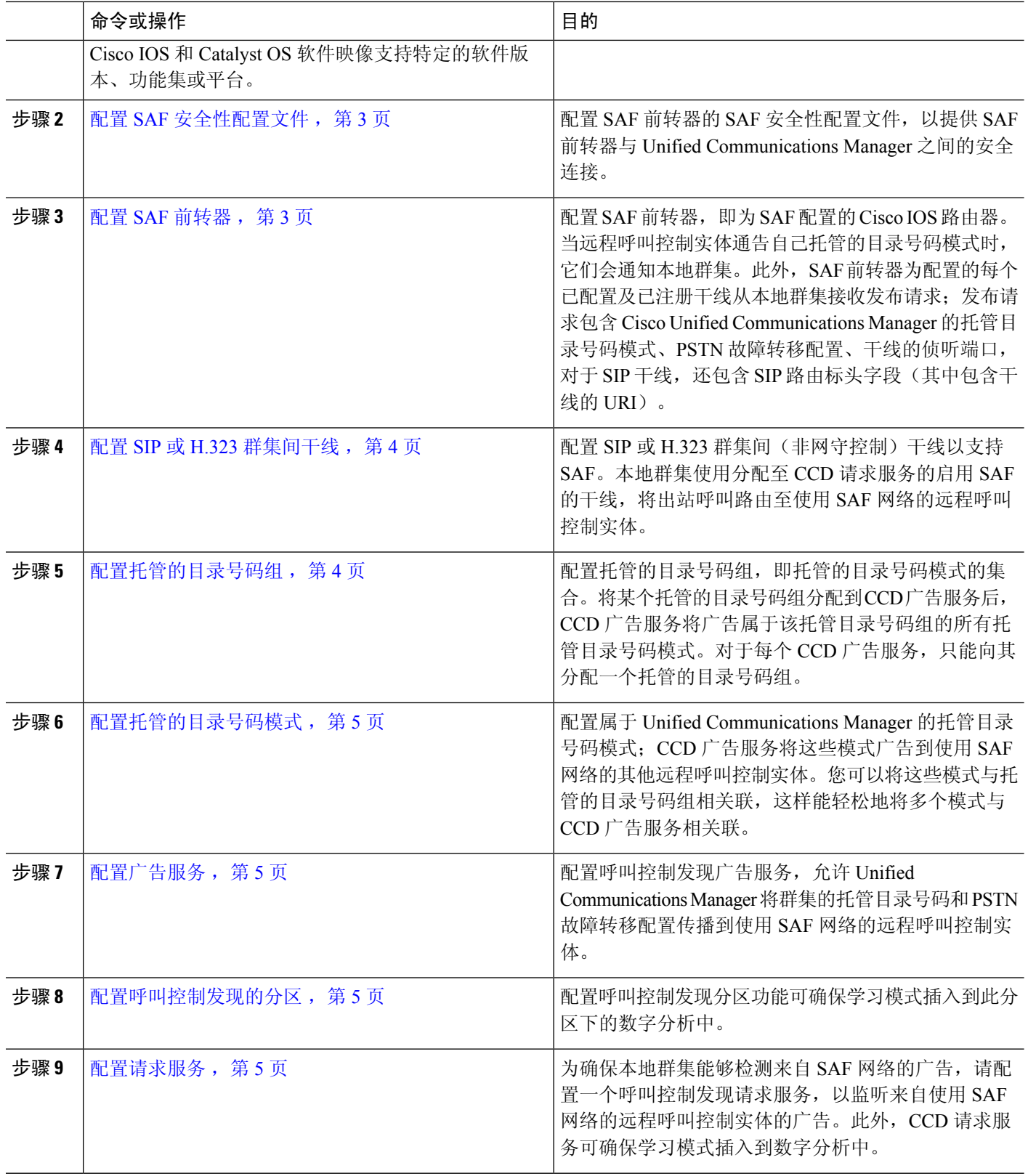

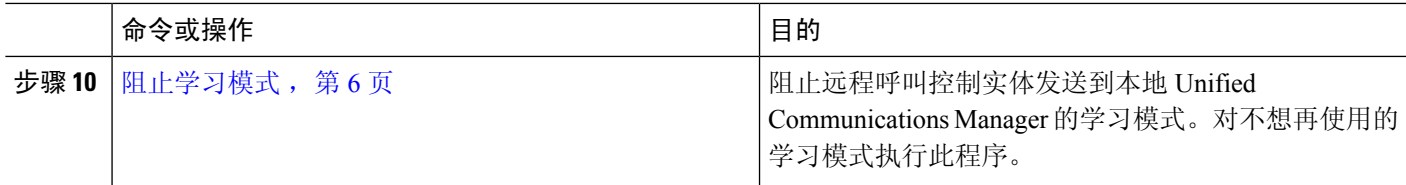

### <span id="page-2-0"></span>配置 **SAF** 安全性配置文件

配置 SAF 前转器的 SAF 安全性配置文件, 以在 SAF 前转器与 Unified Communications Manager 之间 提供安全连接。

 $\mathcal{Q}$ 

提示 使用您在路由器(SAF 前转器)上输入的用户名和密码。

#### 开始之前

将 Cisco IOS 路由器配置为 SAF 前转器。(请参阅 <http://www.cisco.com/%20go/cfn> 上的 Cisco Feature Navigator。)

步骤 **1** 从 Cisco Unified CM 管理中,选择高级功能 > **SAF** > **SAF** 安全性配置文件。

#### 步骤 **2** 配置 **SAF** 安全性配置文件配置窗口中的字段。

有关字段及其配置选项的更多信息,请参阅系统联机帮助。

<span id="page-2-1"></span>步骤 **3** 单击保存。

#### 配置 **SAF** 前转器

配置 SAF 前转器,即为 SAF 配置的 Cisco IOS 路由器。当远程呼叫控制实体通告自己托管的目录号 码模式时,它们会通知本地群集。此外,SAF 前转器为配置的每个已配置及已注册干线从本地群集 接收发布请求;发布请求包含 Cisco Unified Communications Manager 的托管目录号码模式、PSTN 故 障转移配置、干线的侦听端口,对于SIP干线,还包含SIP路由标头字段(其中包含干线的URI)。

 $\boldsymbol{\beta}$ 

如果所选的 **Cisco Unified Communications Managers** 窗格中显示了多个节点,附加 @ 到客户端标 签值;否则,如果每个节点使用同一个客户端标签向 SAF 前转器注册,可能发生错误。 提示

步骤 **1** 从 Cisco Unified CM 管理中,选择高级功能 > **SAF** > **SAF** 前转器。

#### 步骤 **2** 配置 **SAF** 前转器配置窗口的字段。

有关字段及其配置选项的更多信息,请参阅系统联机帮助。

步骤 **3** 单击保存。

#### <span id="page-3-0"></span>配置 **SIP** 或 **H.323** 群集间干线

配置 SIP 或 H.323 群集间(非网守控制)干线以支持 SAF。本地群集使用分配至 CCD 请求服务的启 用 SAF 的干线,将出站呼叫路由至使用 SAF 网络的远程呼叫控制实体。

- 步骤1 从 Cisco Unified CM 管理中, 选择设备 > 干线。
- 步骤 **2** 单击新增。
- 步骤 **3** 请执行以下任务之一:
	- 对于 SIP 干线:
		- **1.** 从干线服务类型下拉列表中,选择呼叫控制发现。从下拉列表框中选择干线服务类型后无法更改。
		- **2.** 单击下一步。
		- **3.** 配置干线配置窗口中的字段。 有关字段及其配置选项的更多信息,请参阅联机帮助。
	- 对于群集间(非网守控制)干线:
		- **1.** 单击下一步。
		- **2.** 选中启用 **SAF** 复选框。
		- **3.** 配置干线配置窗口中的其他字段。 有关字段及其配置选项的更多信息,请参阅联机帮助。

<span id="page-3-1"></span>步骤 **4** 单击保存。

### 配置托管的目录号码组

配置托管的目录号码组,即托管的目录号码模式的集合。将某个托管的目录号码组分配到CCD广告 服务后, CCD 广告服务将广告属于该托管目录号码组的所有托管目录号码模式。对于每个 CCD 广 告服务,只能向其分配一个托管的目录号码组。

- 步骤 **1** 从 Cisco Unified CM 管理中,选择呼叫路由 > 呼叫控制发现 > 托管的目录号码组。
- 步骤 **2** 配置托管的目录号码组配置窗口中的字段。

有关字段及其配置选项的更多信息,请参阅系统联机帮助。

步骤 **3** 单击保存。

## <span id="page-4-0"></span>配置托管的目录号码模式

配置属于 Unified Communications Manager 的托管目录号码模式;CCD 广告服务将这些模式广告到 使用 SAF 网络的其他远程呼叫控制实体。您可以将这些模式与托管的目录号码组相关联,这样能轻 松地将多个模式与 CCD 广告服务相关联。

步骤 **1** 从 Cisco Unified CM 管理中,选择呼叫路由 > 呼叫控制发现 > 托管的目录号码模式。

步骤 **2** 配置托管的目录号码模式配置窗口中的字段。有关字段及其配置选项的更多信息,请参阅系统联机帮助。 步骤 **3** 单击保存。

## <span id="page-4-1"></span>配置广告服务

配置呼叫控制发现广告服务,允许 Unified Communications Manager 将群集的托管目录号码和 PSTN 故障转移配置传播到使用 SAF 网络的远程呼叫控制实体。

<span id="page-4-2"></span>步骤 **1** 从 Cisco Unified CM 管理中,选择呼叫路由 > 呼叫控制发现 > 广告服务。 步骤 **2** 配置广告服务配置窗口中的字段。有关字段及其配置选项的更多信息,请参阅系统联机帮助。 步骤 **3** 单击保存。

### 配置呼叫控制发现的分区

配置呼叫控制发现分区功能可确保学习模式插入到此分区下的数字分析中。

注释 CCD 分区不会在 Cisco Unified Communications Manager 管理中的呼叫路由 > 控制级 > 分区下显示。

<span id="page-4-3"></span>步骤 **1** 从 Cisco Unified CM 管理中,选择呼叫路由 > 呼叫控制发现 > 分区。 步骤 **2** 配置呼叫控制发现分区配置窗口中的字段。有关字段及其配置选项的更多信息,请参阅系统联机帮助。 步骤 **3** 单击保存。

## 配置请求服务

 $\sqrt{ }$ 

更新学习模式前缀或路由分区字段可能会影响系统性能。为避免系统性能问题,我们建议在非高峰 时段更新这些字段。 注意

为确保本地群集能够检测来自 SAF 网络的广告,请配置一个呼叫控制发现请求服务,以监听来自使 用SAF网络的远程呼叫控制实体的广告。此外,CCD请求服务可确保学习模式插入到数字分析中。

- 步骤1 从 Cisco Unified CM 管理中, 选择呼叫路由 > 呼叫控制发现 > 请求服务。
- 步骤 **2** 配置请求服务配置窗口中的字段。有关字段及其配置选项的更多信息,请参阅系统联机帮助。
- 步骤 **3** 单击保存。

配置您的远程呼叫控制实体以使用 SAF 网络。(请参阅您的远程呼叫控制实体文档。)

#### <span id="page-5-0"></span>阻止学习模式

阻止远程呼叫控制实体发送到本地 Unified Communications Manager 的学习模式。对不想再使用的学 习模式执行此程序。

#### 开始之前

配置您的远程呼叫控制实体以使用 SAF 网络。请参阅支持您的远程呼叫控制实体的文档。

- 步骤 **1** 从 Cisco Unified CM 管理中,选择呼叫路由 > 呼叫控制发现 > 阻止学习模式。
- 步骤 **2** 单击新增。
- 步骤 **3** 配置以下字段之一:
	- 在学习模式字段中,输入您要阻止的确切学习模式。您必须输入要 Cisco Unified Communications Manager 阻 止的确切模式。
	- 在学习模式前缀字段中, 请输入要根据附加于模式的前缀阻止学习模式的前缀。
	- 示例:

对于学习模式,输入 235XX 以阻止 235XX 模式。

示例:

对于学习模式前缀,输入 +1 以阻止使用 +1 的模式。

- 步骤 **4** 在远程呼叫控制实体字段中,输入通告要阻止的模式的远程呼叫控制实体名称。
- 步骤 **5** 在远程 **IP**字段中,输入要阻止其学习模式的远程呼叫控制实体的 IP 地址。
- 步骤 **6** 单击保存。

I

# <span id="page-6-0"></span>呼叫控制发现交互

#### 表 **1:** 呼叫控制发现交互

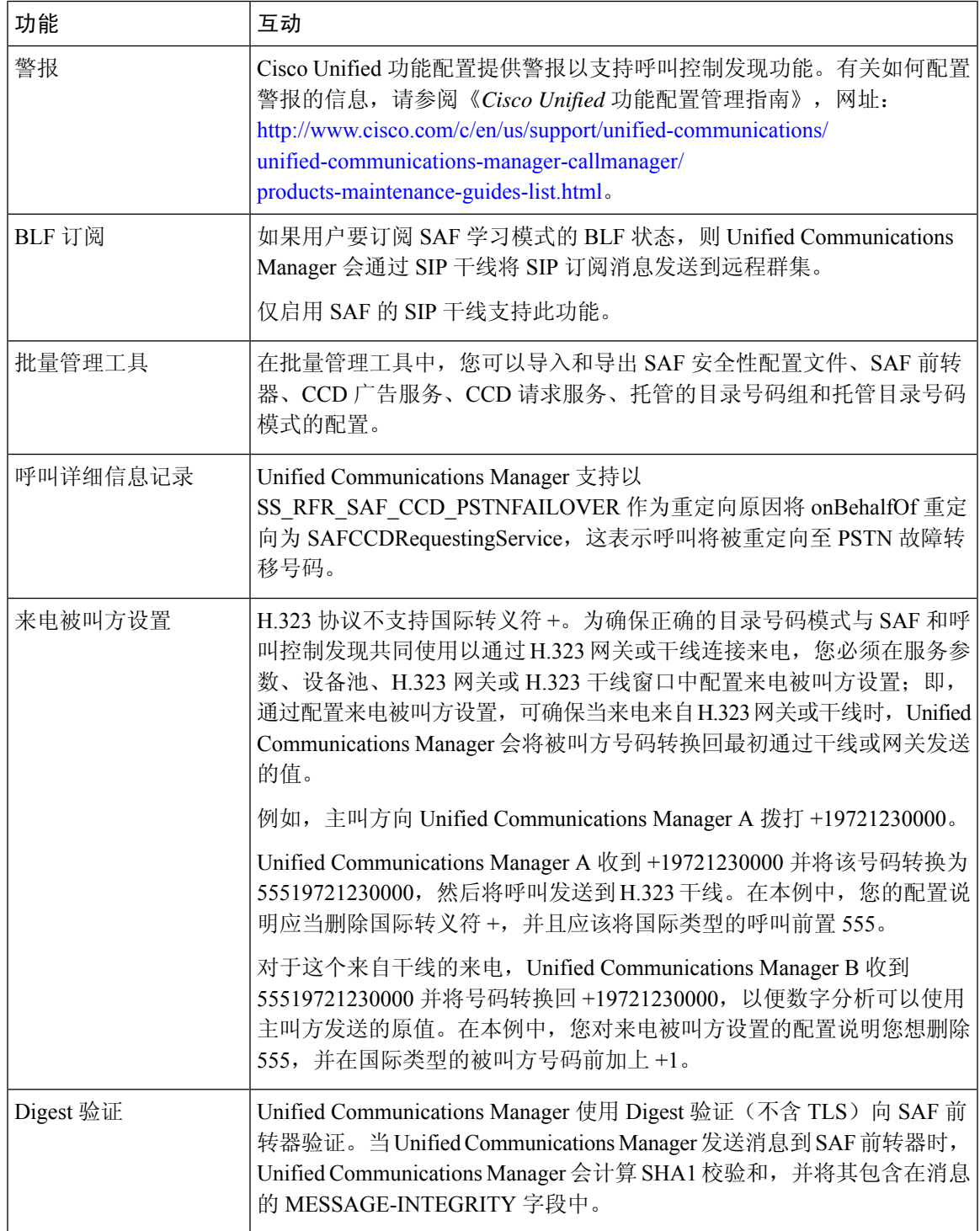

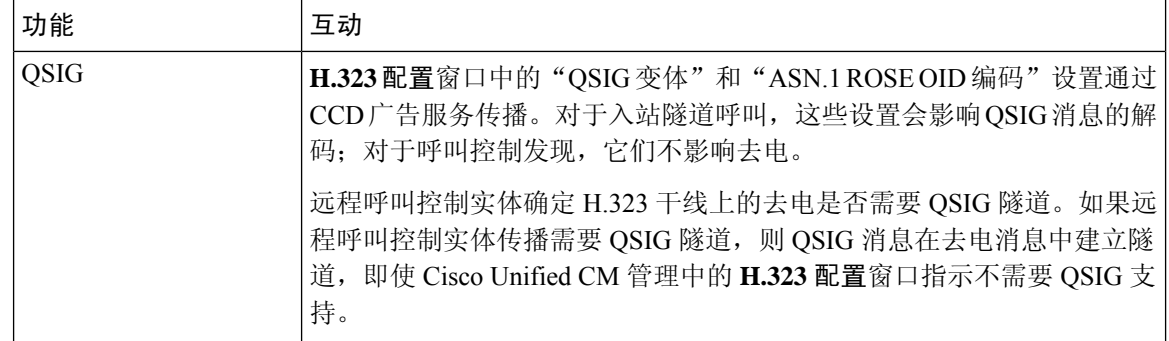

# <span id="page-7-0"></span>呼叫控制发现限制

所有群集被限定为同一自主系统 (AS) 中的广告或学习路由。

配置呼叫控制发现